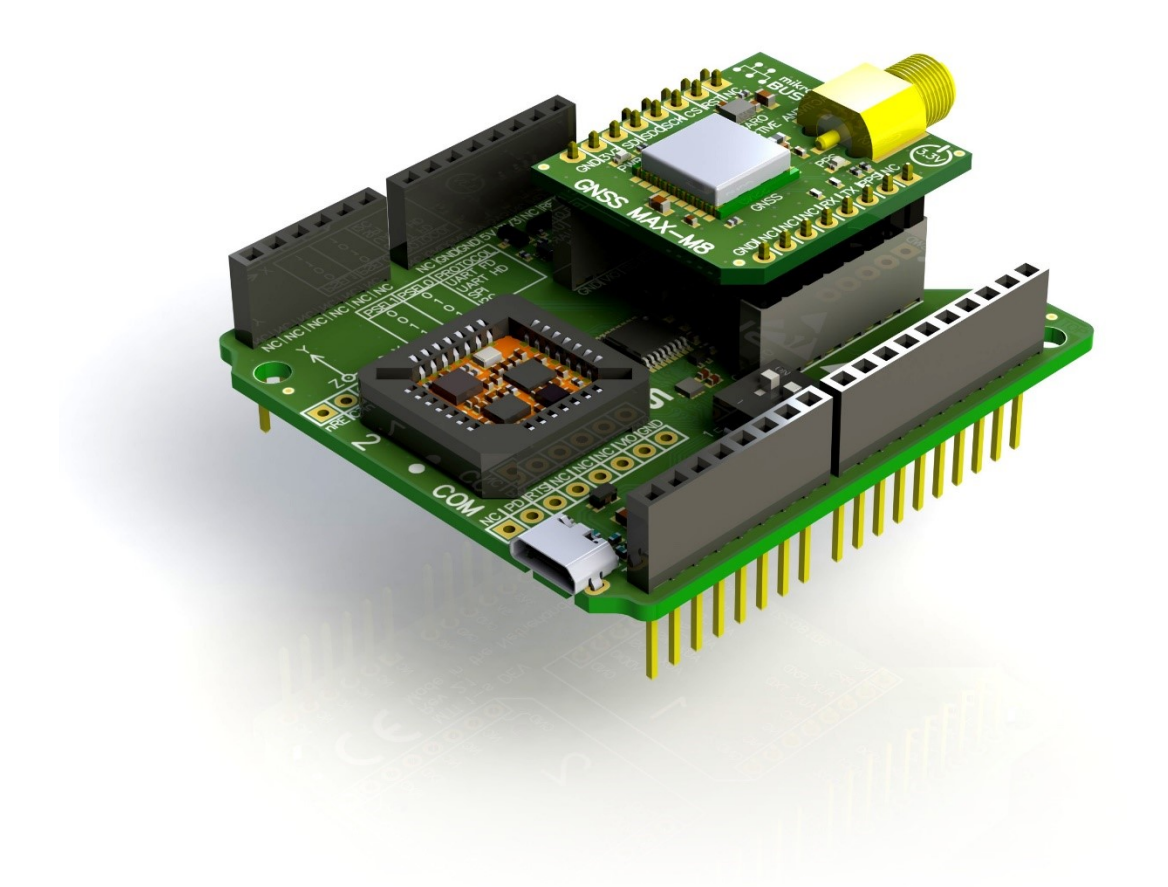

Document MT0512P, Revision 2019.A, Dec 2019

Development Kit User Manual

1 www.xsens.com MTi 1-series

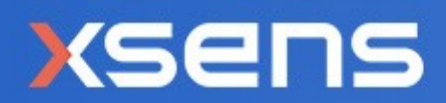

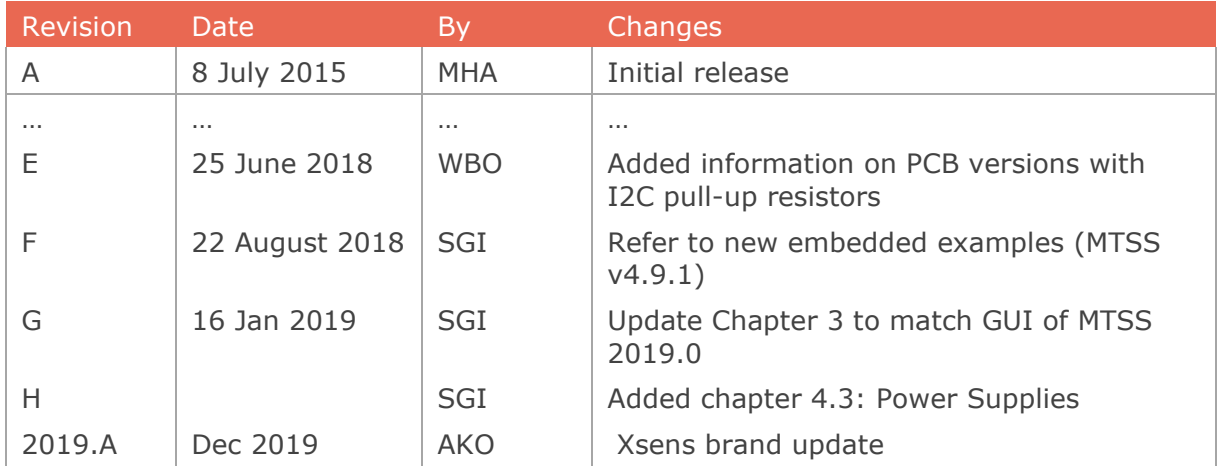

© 2005-2020, Xsens Technologies B.V. All rights reserved. Information in this document is subject to change without notice. Xsens, Xsens DOT, MVN, MotionGrid, MTi, MTi-G, MTx, MTw, Awinda and KiC are registered trademarks or trademarks of Xsens Technologies B.V. and/or its parent, subsidiaries and/or affiliates in The Netherlands, the USA and/or other countries. All other trademarks are the property of their respective owners.

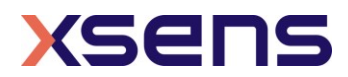

## Table of Contents

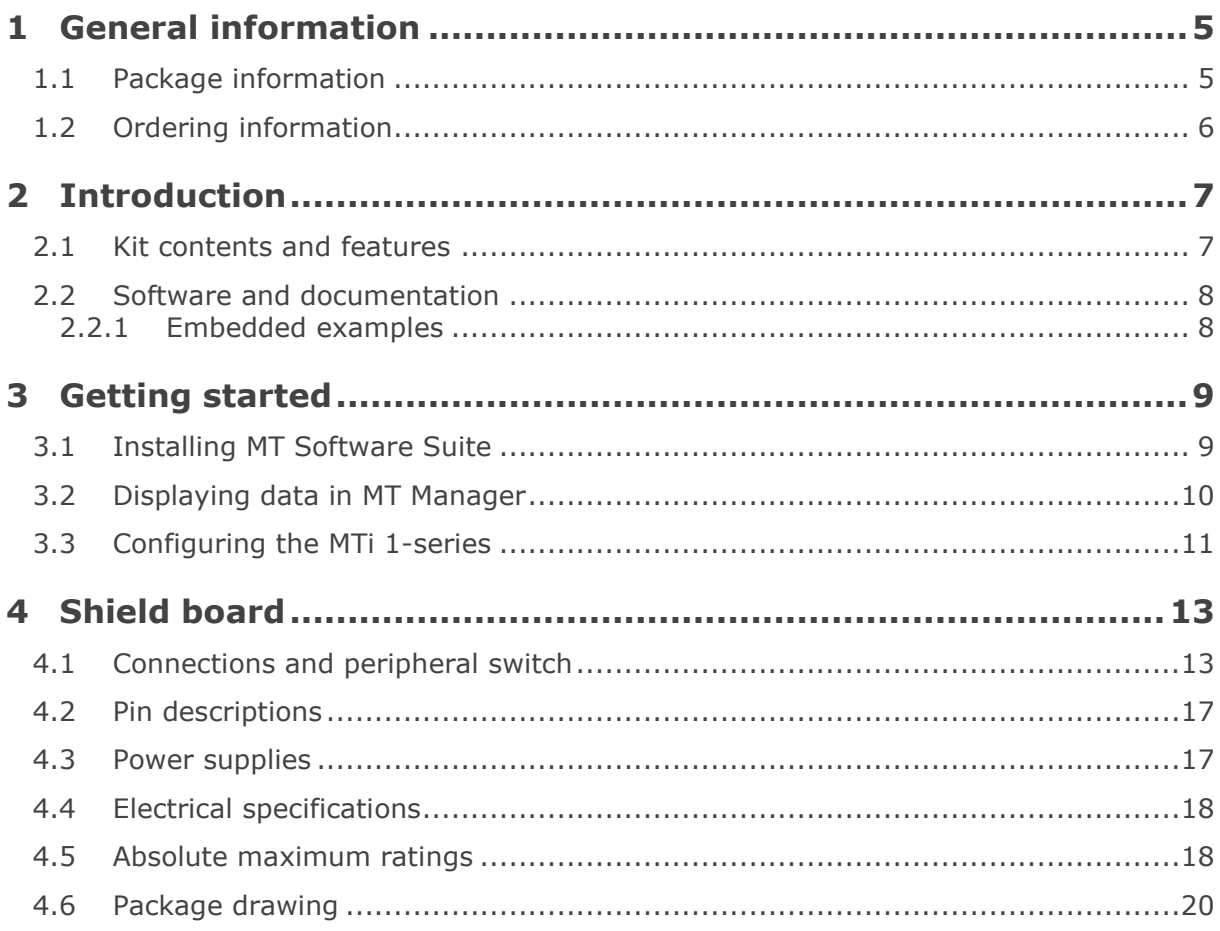

## List of Tables

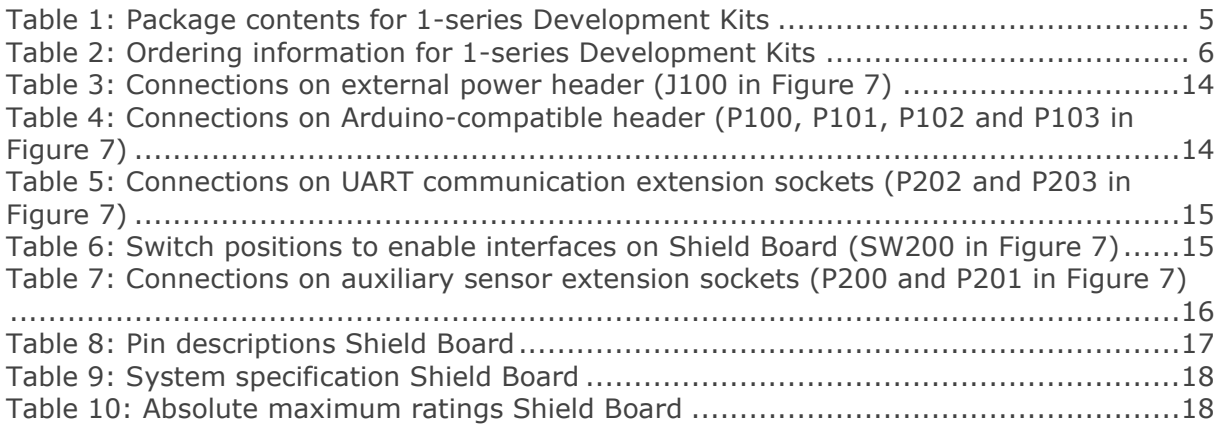

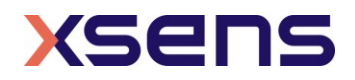

# List of Figures

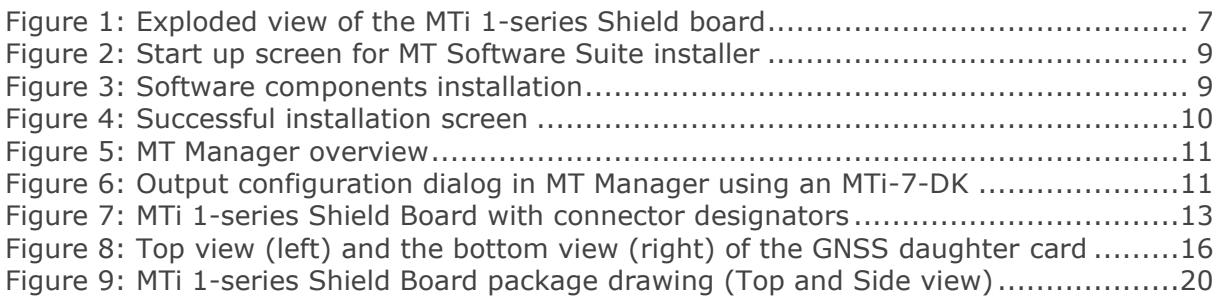

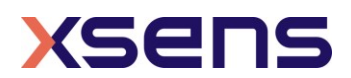

### <span id="page-4-0"></span>1 General information

This document provides information on the contents and usage of the MTi 1-series Development Kits. The MTi 1-series module (MTi 1-s) is a fully functional, self-contained module that is easy to design-in. The MTi 1-s can be connected to a host through  $I^2C$ , SPI or UART interfaces. The MTi-3 Development Kit (MTi-3-DK) enables users to evaluate features for the MTi-3 (AHRS), MTi-2 (VRU) and MTi-1 (IMU) modules. The MTi-7 Development Kit (MTi-7-DK) enables users to evaluate features of the MTi-7 (external-GNSS/INS). In addition to the MTi 1-s interfaces, both Development Kits include a USB interface.

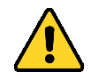

**The MTi 1-series module consists of components that are sensitive to stress. As a result, sensor characteristics may change when forces are applied to the module. As each module is calibrated individually, Xsens cannot guarantee performance after improper handling. It is therefore recommended not to remove the module from the socket, and to use the Development Kit for prototyping and evaluation purposes only. For more information on proper handling, refer to the MTi 1-series Hardware Integration manual (see Section [2.2\)](#page-7-0).** 

### <span id="page-4-1"></span>*1.1 Package information*

<span id="page-4-2"></span>Component Name Name Name Name Shield board MTi 1-series module (MTi 1-s) GNSS daughter card<sup>1</sup>

Table 1: Package contents for 1-series Development Kits

<sup>1</sup> Only with MTi-7-DK

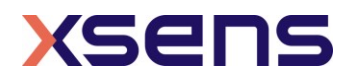

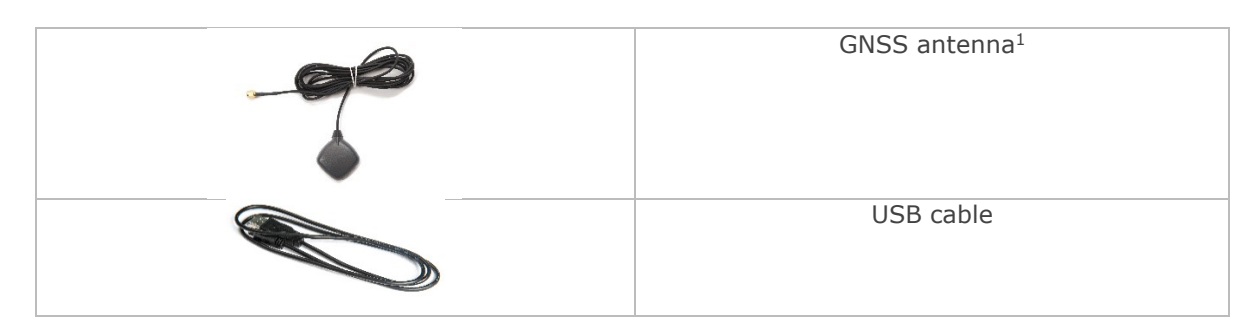

## <span id="page-5-0"></span>*1.2 Ordering information*

Table 2: Ordering information for 1-series Development Kits

<span id="page-5-1"></span>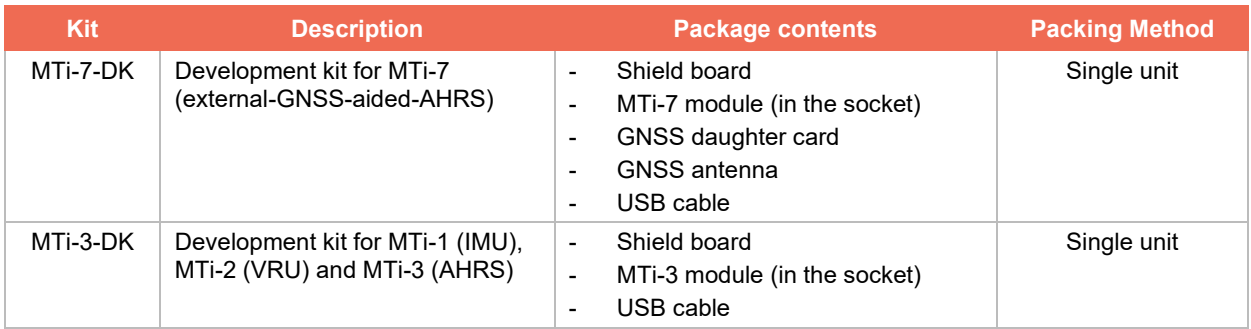

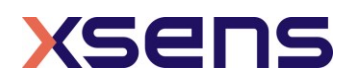

### <span id="page-6-0"></span>2 Introduction

#### <span id="page-6-1"></span>*2.1 Kit contents and features*

The MTi 1-series Development Kit contains

- Shield board
- MTi-3 or MTi-7 mounted in the socket
- GNSS daughter card (only with MTi-7-DK)
- GNSS antenna (only with MTi-7-DK)
- USB cable

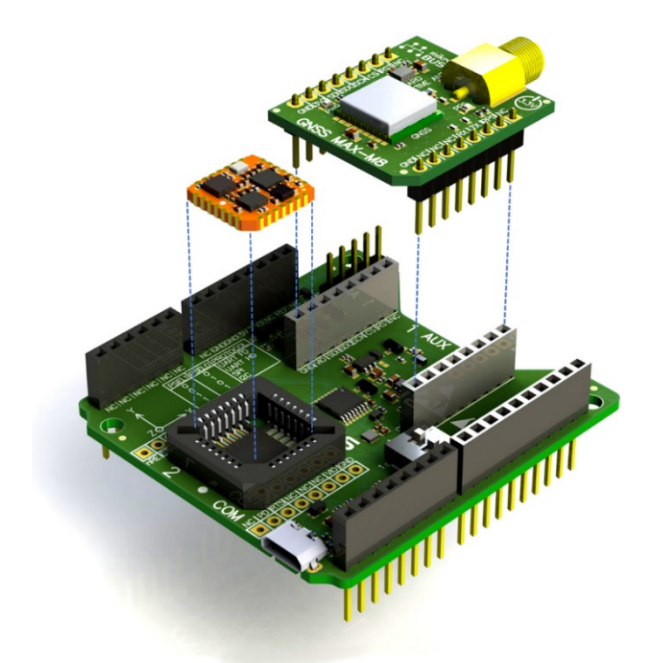

Figure 1: Exploded view of the MTi 1-series Shield board

<span id="page-6-2"></span>The Shield Board, the MTi 1-s (orange module) and the GNSS daughter card (with the SMA connector) are shown in [Figure 1.](#page-6-2) The features of the Shield Board include:

- 3.3 V compatible I/O
- Power indicator LEDs
- Arduino-compatible headers
- External power pin header
- Manual peripheral selection switch for MTi 1-series
- Switching between UART and I<sup>2</sup>C on Arduino-compatible headers based on PSEL switch setting
- USB to UART converter
- Auxiliary extension socket
- Optional socket connections for mikroBUS™ RS232/RS485 click boards™

See Section [4](#page-12-0) for more details.

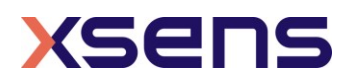

#### <span id="page-7-0"></span>*2.2 Software and documentation*

The MTi 1-series Development Kit is supported by the MT Software Suite, which includes the following software components:

- MT Manager
- Magnetic Field Mapper
- MT SDK with documentation

Additionally, the latest firmware for the MTi-3 or the MTi-7 module can be downloaded and updated using the Firmware Updater that is also available on our website.

The Software components can be downloaded from the Xsens website – [www.xsens.com.](http://www.xsens.com/)

Along with the SDK documentation that is part of the MT Software Suite installer package, the MTi 1-series Development Kit is supported by the following additional documents<sup>2</sup>

- Hardware Integration Manual: MTi 1-series (MT1503)
- Datasheet: MTi 1-series (MT0512P)
- MT Low Level Communication Protocol (MT0101P)
- MT Manager User Manual (MT0216P)
- MT Magnetic Field Mapper Documentation (MT0202P)
- Product Change Notification
	- o *MTi 1-series: Components placement change*

#### <span id="page-7-1"></span>2.2.1 Embedded examples

The MTi 1-series is designed for easy integration in embedded systems. As of MT Software Suite version 4.9.1, there are embedded examples available for the MTi 1 series Development Kit that make use of the SPI and I<sup>2</sup>C interface. The examples and corresponding documentation can be found in the MT Software Suite installation folder at:

C:\Program Files\Xsens\MT Software Suite **x.x.x**\MT SDK\Examples\embedded\_examples

The examples target the STM32F401 Nucleo board. They allow for a quick start in receiving measurement data from the MTi, and evaluating the low-level communication protocol.

It is easy to extend the program with commands from the Xsens Low Level Communication Protocol (LLCP). This protocol is documented in detail in the Low Level Communication Protocol Documentation.

<sup>&</sup>lt;sup>2</sup> The latest available documentation can be found in your MT Software Suite installation folder or via the following link: *https://xsens.com/xsens-mti-documentation*

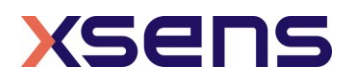

### <span id="page-8-0"></span>3 Getting started

#### <span id="page-8-1"></span>*3.1 Installing MT Software Suite*

The MT Software Suite is available from the Xsens website ([www.xsens.com/mt-software](http://www.xsens.com/mt-software-suite)[suite](http://www.xsens.com/mt-software-suite)).

The installation procedure consists of a set of several installers and starts with the GUI as shown in [Figure 2.](#page-8-2)

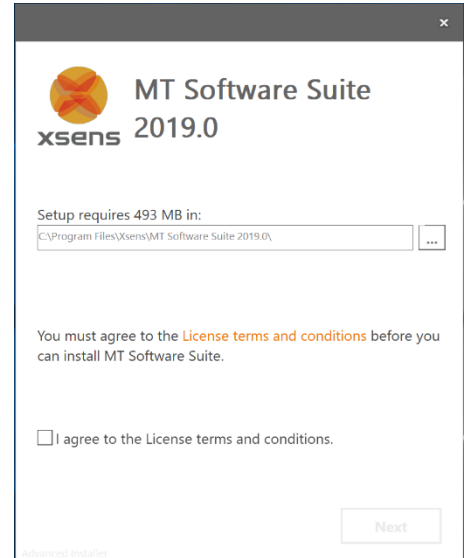

Figure 2: Start up screen for MT Software Suite installer

<span id="page-8-2"></span>It is possible to choose the components that you need to install [\(Figure 3\)](#page-8-3).

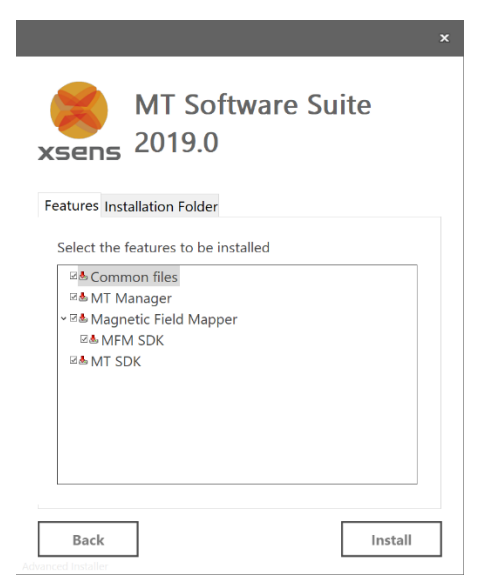

Figure 3: Software components installation

<span id="page-8-3"></span>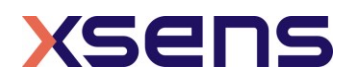

When you cancel the installation of a particular component, the installer will continue with the next component. Make sure to accept the End-User License agreement and Software License Agreements, and then wait for the successful installation screen to appear as shown in [Figure 4.](#page-9-1)

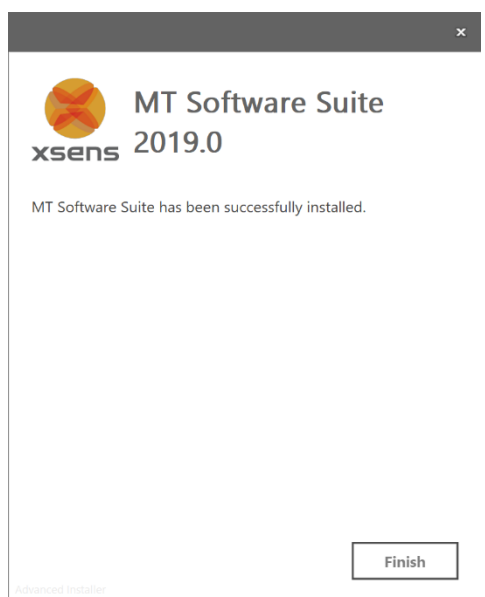

Figure 4: Successful installation screen

### <span id="page-9-1"></span><span id="page-9-0"></span>*3.2 Displaying data in MT Manager*

When the MTi 1-series Shield Board is connected in MT Manager, the device description is shown in the "Device List" ([Figure 5\)](#page-10-1). To see a real time 3D orientation of the MTi click the 3D View icon  $\blacksquare$ . The inertial data  $\widetilde{\mathbb{S}}$ , orientation data in Euler angles and the status data can be visualized by clicking their respective icons in [Figure 5.](#page-10-1)

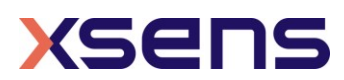

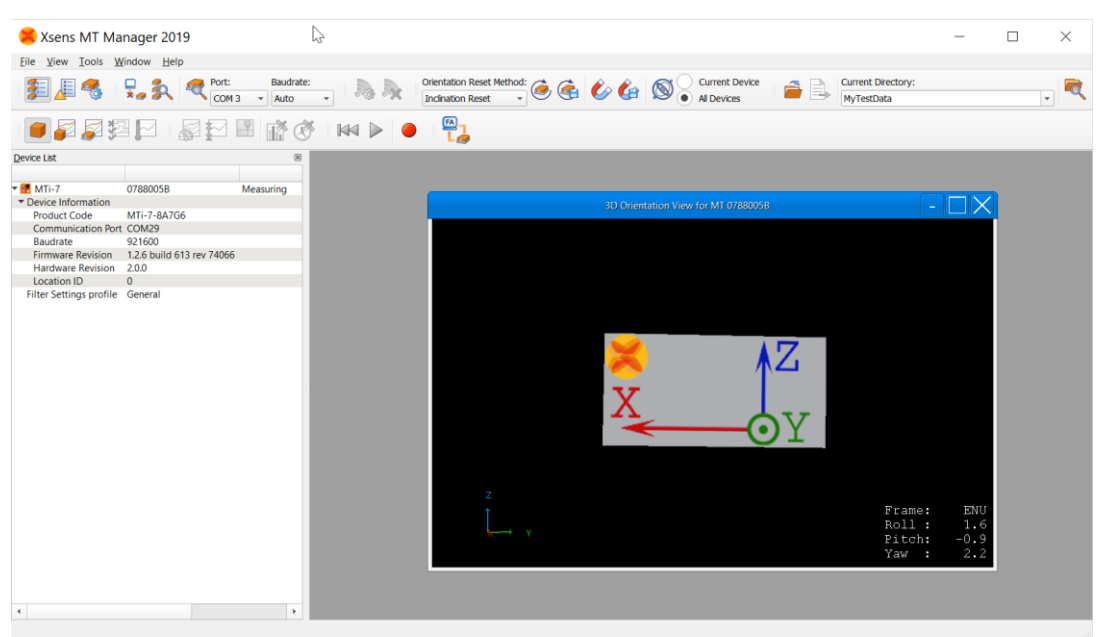

Figure 5: MT Manager overview

### <span id="page-10-1"></span><span id="page-10-0"></span>*3.3 Configuring the MTi 1-series*

The MTi-1s can be directly configured by means of MT Manager. Click the Device Settings button to open the Output Configuration dialog [\(Figure 6\)](#page-10-2).

|                                                              | Device Settings for MT 0788005B |                                   |                                                             |                         | 7<br>$\times$          |
|--------------------------------------------------------------|---------------------------------|-----------------------------------|-------------------------------------------------------------|-------------------------|------------------------|
| <b>DeviceId</b>                                              | 0788005B                        | <b>MT Settings Revision</b>       | 5.1                                                         | <b>Save Settings</b>    | <b>Write to Device</b> |
| <b>Product Code</b>                                          | MTi-7-8A7G6                     | <b>Firmware Revision</b>          | 1.2.6                                                       | <b>Load Settings</b>    | Revert                 |
| LocationID                                                   | $\Omega$                        | Selftest                          | 000001FF                                                    |                         |                        |
| HardwareID                                                   | 06008001                        | Test & Calibration Date 30-Apr-18 |                                                             |                         |                        |
| Hardware Revision 2.0                                        |                                 |                                   |                                                             |                         |                        |
| Output Configur<br><b>Device Settings</b><br>Synchronization | • Normal mode                   | String report mode                |                                                             |                         |                        |
| Modeling Param                                               |                                 | Preset:                           | <b>Onboard Processing</b><br>$\check{\phantom{a}}$          | <b>Link Formats</b>     | <b>Link Fregs</b>      |
|                                                              | Timestamp                       | V Packet Counter                  | V Sample Time Fine<br>Sample Time Coarse<br><b>UTC Time</b> |                         |                        |
|                                                              | Orientation                     | Quaternion                        | $\overline{\phantom{a}}$                                    | Floating Point 32-bit ~ | 100 Hz                 |
|                                                              | <b>Inertial Data</b>            | $\Delta a$                        | Rate of Turn                                                | Floating Point 32-bit v | 100 Hz                 |
|                                                              |                                 | Δv                                | Acceleration<br><b>Free Acceleration</b>                    |                         |                        |
|                                                              | <b>Magnetic Field</b>           | <b>Magnetic Field</b>             |                                                             | Floating Point 32-bit ~ | 100 Hz                 |
|                                                              | Temperature                     | Temperature                       |                                                             | Floating Point 32-bit - | 100 Hz                 |
|                                                              | Pressure                        | <b>Barometric Pressure</b>        |                                                             | Floating Point 32-bit ~ | 50 Hz                  |
|                                                              | High-Rate Data                  | <b>Acceleration HR</b>            | Rate of Turn HR                                             |                         | 800 Hz                 |
|                                                              | <b>Status</b>                   | V Status Word                     | <b>Status Byte</b>                                          |                         |                        |
|                                                              | Position and Velocity           | V Latitude and Longitude          | <b>Ellipsoid Altitude</b><br>$\scriptstyle\rm v$            | Fixed Point 16.32<br>÷  | 100 Hz<br>$\mathbf{v}$ |
|                                                              |                                 | V Velocity                        | <b>GPS Age</b>                                              |                         |                        |
|                                                              | <b>GNSS Data</b>                | Pvt Data                          | SatInfo                                                     |                         | 4 Hz                   |
|                                                              |                                 |                                   |                                                             |                         |                        |

Figure 6: Output configuration dialog in MT Manager using an MTi-7-DK

<span id="page-10-2"></span>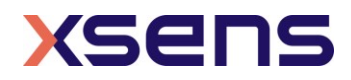

By default, the output of the MTi-3 and MTi-7 is set to the 'Onboard Processing' preset, whereas the MTi-1 module is set to 'XDA processing' preset. Click "Inertial Data" (∆q/∆v or Rate of Turn/Acceleration) and "Magnetic Field" to be able to show this data in MT Manager.

With MT Manager, it is possible to record data and export that data for use in other programs, set alignment matrices, configure synchronization options and to review the test and calibration report. More information on the functions and features can be found in the MT Manager User Manual. The MT Manager User Manual can be found via Help –> Documentation.

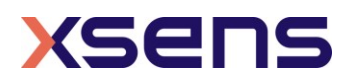

### <span id="page-12-0"></span>4 Shield board

The MTi 1-s modules are available with a development kit. An MTi-3 AHRS or an MTi-7 external-GNSS/INS is mounted in a PLCC-28 socket and connected to USB, UART, I<sup>2</sup>C and SPI. The Shield Board exposes the pins of the MTi 1-s module making it easier for the user to test all the features and the peripherals offered by the MTi 1-s. This chapter discusses in more detail the connections and peripherals available on the MTi 1-s Shield Board.

#### <span id="page-12-1"></span>*4.1 Connections and peripheral switch*

The MTi 1-series Shield Board has the following connections as shown in [Figure 7:](#page-12-2)

- External power pin header (J100)
- Arduino-compatible headers (P100, P101, P102 and P103)
- UART communication extension socket, not placed by default (P202 and P203)
- Micro USB (J102)
- Peripheral selection switch (SW200)
- Auxiliary sensor extension socket (P200 and P201) used for GNSS daughter card
- MTi 1-series module placed in J101

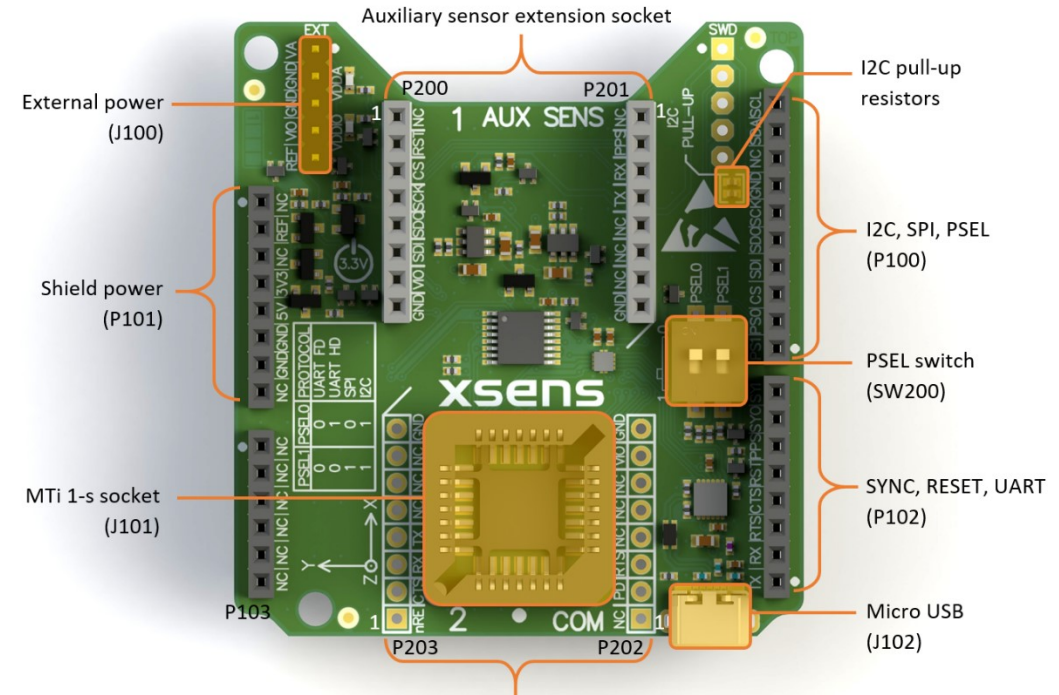

Optional UART communication extension socket

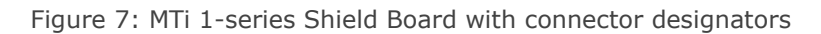

<span id="page-12-2"></span>**Shield boards from version 2.4 (PCB number: SD180624) and higher have 2.7 kΩ pull-up resistors on the I<sup>2</sup>C pins on the Arduino-compatible header (P100-9 and P100-10). These resistors pull the I2C lines to** 

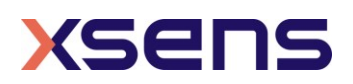

**VDDIO. [Figure 7](#page-12-2) shows the position of the resistors. The version number of the board can be derived from the last two digits of the PCB number, located at the bottom side of the board (in the solder mask). For shield boards of version 2.3 or lower the pull-up resistors need to be added externally, if the I<sup>2</sup>C protocol is used.** 

<span id="page-13-0"></span>The *External power pin header* J100 can be used to directly supply the VDDIO and/or VDDA supplies for the MTi 1-s module [\(Table 3\)](#page-13-0). The IOREF pin on this connector can be used to override the default 3.3 V VDDIO by placing a jumper from this pin to the adjacent VDDIO pin.

Table 3: Connections on external power header (J100 in [Figure 7\)](#page-12-2)

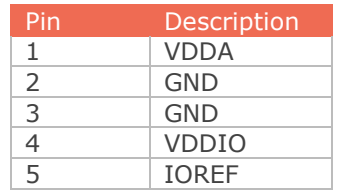

The connections for *Arduino-compatible headers* with a pitch of 2.54 mm (0.1 inch) are shown in [Table 4.](#page-13-1) The MTi 1-series Shield Board does not support Arduino-compatible boards with an IOREF of 5V as the maximum VDDIO is 3.6V for the MTi 1-s module. Therefore, the VDDIO is by default set to 3.3V. This default VDDIO voltage can be overruled by placing a jumper on the external power header, but only for voltages within the operational VDDIO range of the MTi 1-s module. For information on the connections, refer to the pin description in Section [4.2.](#page-16-0) Refer to [Table 6](#page-14-1) on how to enable the various interfaces on the Shield Board.

<span id="page-13-1"></span>Table 4: Connections on Arduino-compatible header (P100, P101, P102 and P103 in [Figure 7\)](#page-12-2)

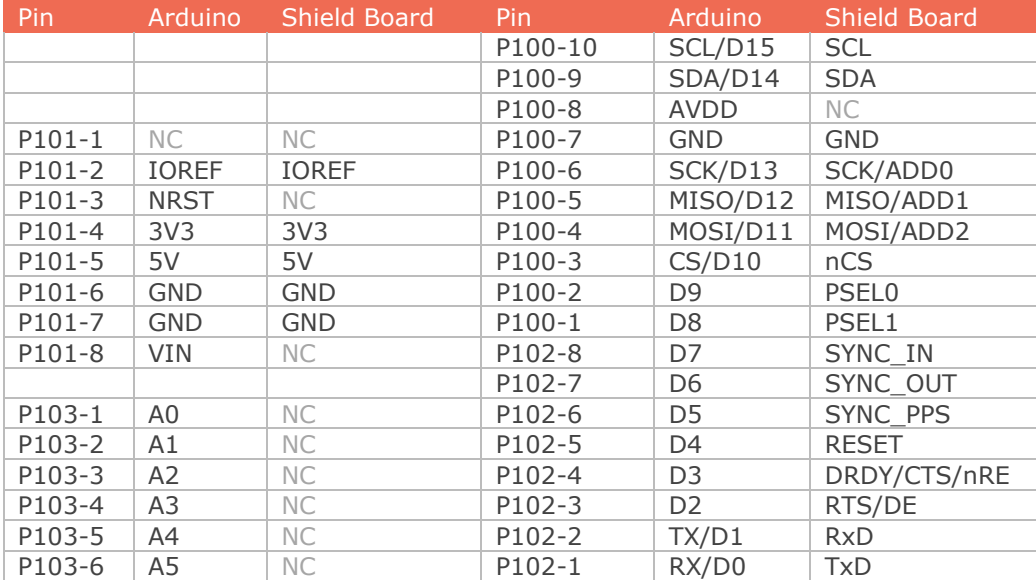

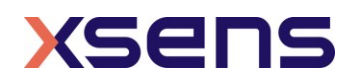

The *UART communication extension socket* is not placed by default. When the socket is placed, it can be used to directly plug an UART transceiver module of MikroElektronika like the 'RS232 click' or 'RS485 click 3.3V'. This UART communication extension socket uses (only) the 3.3V supply pin, which is connected to VDDIO. We recommend to place low profile sockets (like the *CES-108-01-T-S*) to make sure that the MTi 1-s module is still easily accessible. The pin description of these headers is shown in [Table 5.](#page-14-0)

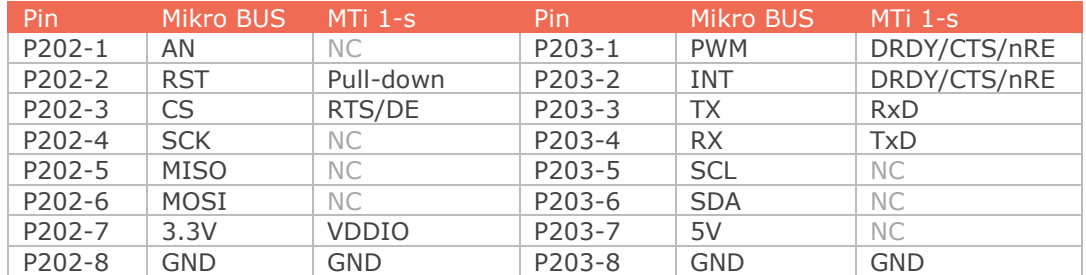

<span id="page-14-0"></span>Table 5: Connections on UART communication extension sockets (P202 and P203 in Figure 7)

The MTi 1-series Shield Board has a *Micro USB* connection that can be connected directly to a USB port on a PC or laptop. **Note**: Make sure to disconnect any other power supply, as this will overrule the USB connection.

The *Peripheral selection switch* sets the interface configuration of the MTi 1-s module in the socket. The switch connects the PSEL lines [\(Table 6\)](#page-14-1) to GND with a 5 kΩ pull-down when set to ON. Otherwise, the PSEL lines are pulled-up with a  $100 \text{ k}\Omega$  resistor. The PSEL pins on the Arduino-compatible headers can be used to overrule these lines.

Table 6: Switch positions to enable interfaces on Shield Board (SW200 in Figure 7)

<span id="page-14-1"></span>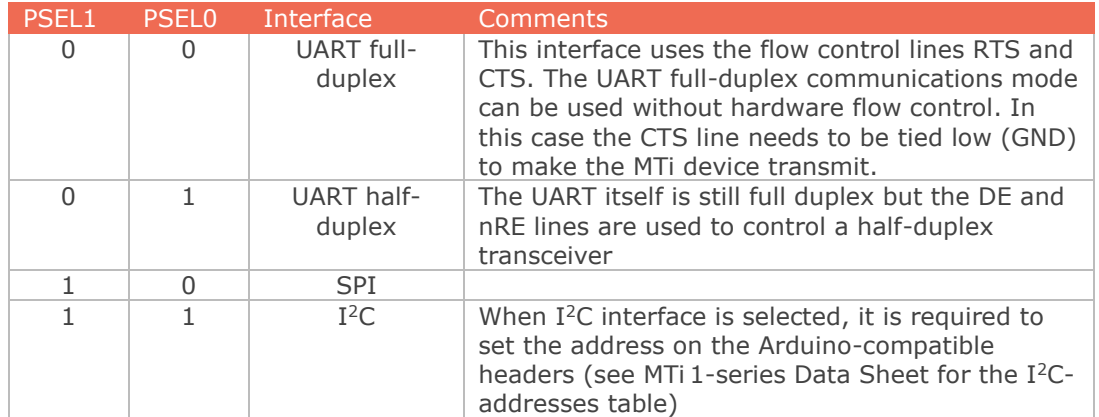

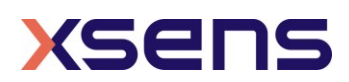

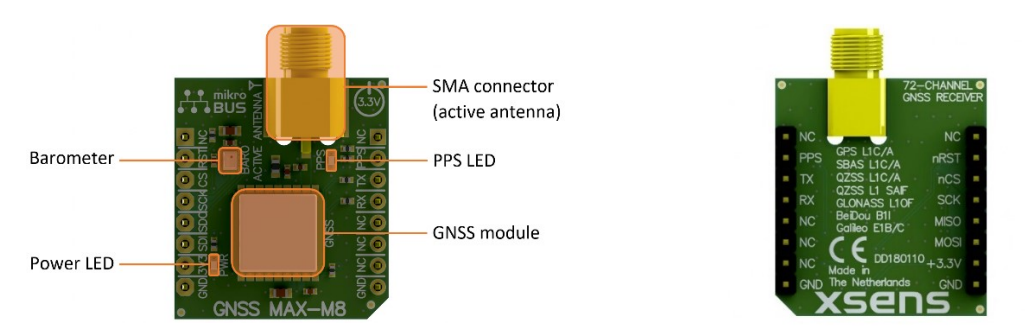

Figure 8: Top view (left) and the bottom view (right) of the GNSS daughter card

<span id="page-15-1"></span>The MTi-7-DK comes with the GNSS daughter card installed in the *auxiliary sensor extension sockets* (P200 and P201). As shown in [Figure 8,](#page-15-1) the GNSS daughter card consists of a GNSS and a barometer sensor component. The LEDs (Power and PPS) give indication of proper functioning of the GNSS daughter card. The supplied GNSS antenna can be connected to the SMA connector.

The *auxiliary sensor extension socket* has mikroBUS™ compatible pinning. This enables the user to connect alternate GNSS daughter card modules with mikroBUS™ pinning to the MTi 1-series Shield board. The pinning connections for the auxiliary sensor extension socket are listed in [Table 7.](#page-15-0) This extension only uses the 3.3V supply pin, which is connected to VDDIO. Therefore, make sure that the VDDIO is within the required voltage range of the GNSS module.

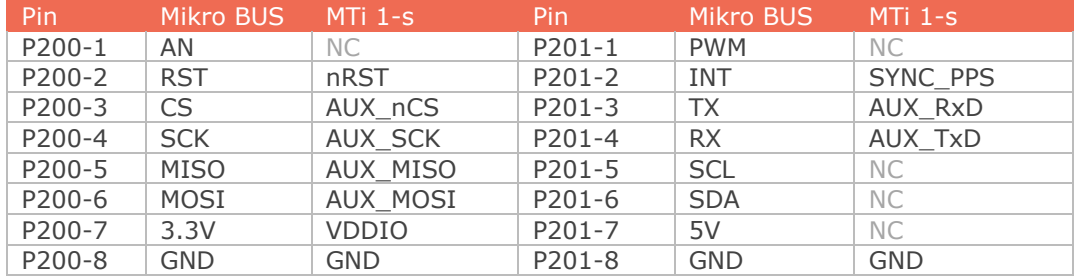

<span id="page-15-0"></span>Table 7: Connections on auxiliary sensor extension sockets (P200 and P201 in Figure 7)

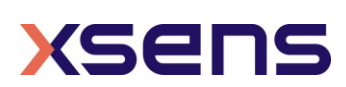

### <span id="page-16-2"></span><span id="page-16-0"></span>*4.2 Pin descriptions*

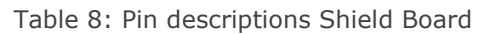

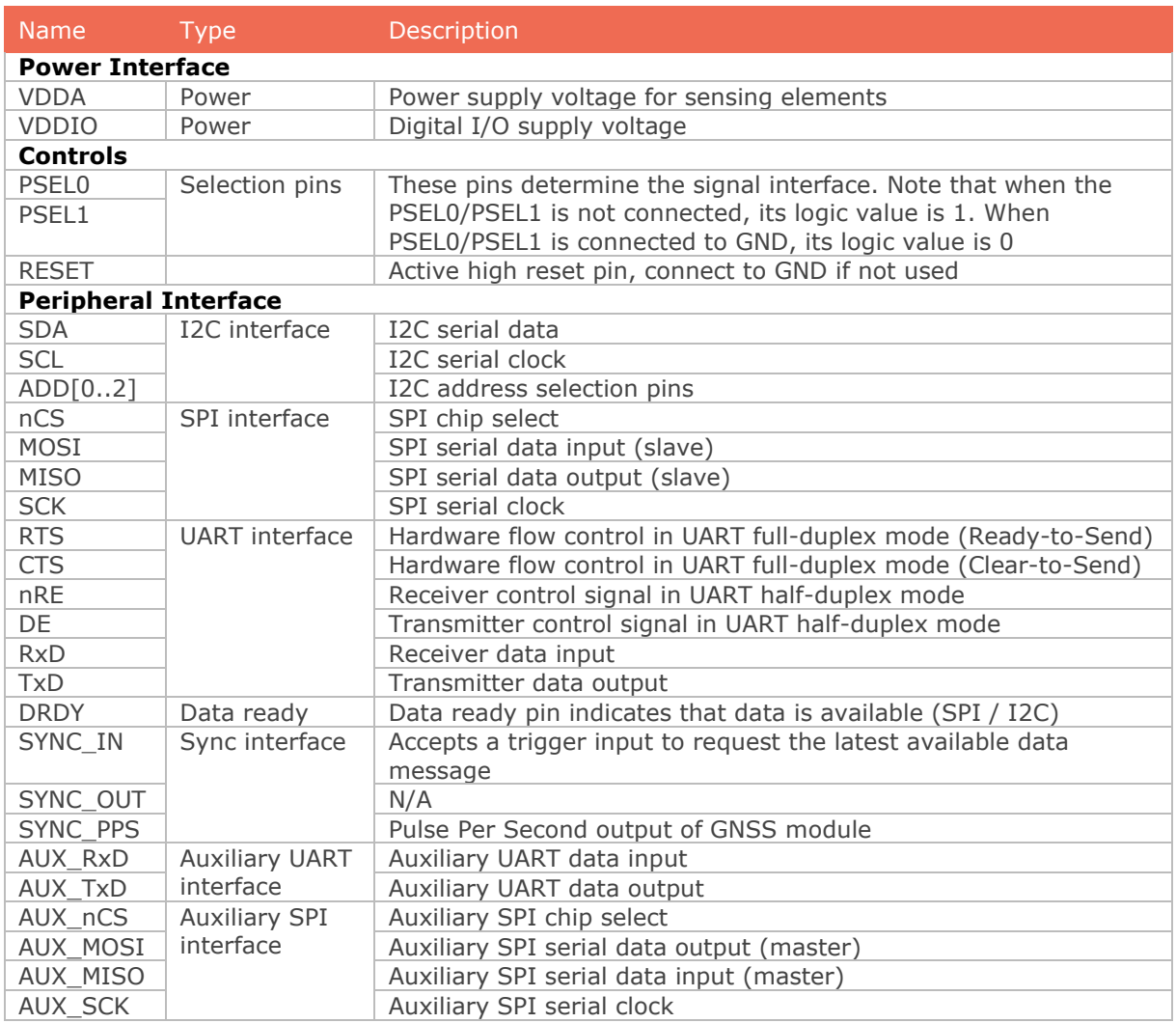

#### <span id="page-16-1"></span>*4.3 Power supplies*

The MTi 1-series module requires two different power supplies: VDDIO (used for the MCU and all IO) and VDDA (used as analog supply for the sensing elements).

The Shield Board has five supply inputs:

- 1. USB: supplies both VDDIO and VDDA at 3.3V. Forces USB mode (SPI/I2C/UART interfaces not available).
- 2. 5V (P101): supplies both VDDIO and VDDA at 3.3V. Forces USB mode (SPI/I2C/UART interfaces not available).
- 3. 3V3 (P101): supplies VDDIO directly and overrides USB mode (SPI/I2C/UART interfaces available).

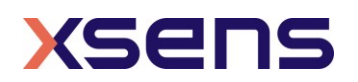

- 4. VDDIO (J100): supplies VDDIO directly, overrides all other VDDIO supplies and overrides USB mode (SPI/I2C/UART interfaces available).
- 5. VDDA (J100): supplies VDDA directly.

Note: Only supplying VDDIO (through 3V3 (P101) or VDDIO (J100)) without supplying VDDA is not recommended. The only single supply options are USB and 5V (P101), but in both cases the Shield Board will be forced into USB mode.

#### <span id="page-17-0"></span>*4.4 Electrical specifications*

<span id="page-17-2"></span>The Shield Board has the same communication protocol as the MTi 1-s module. [Table 9](#page-17-2) shows the electrical specifications for the Shield Board.

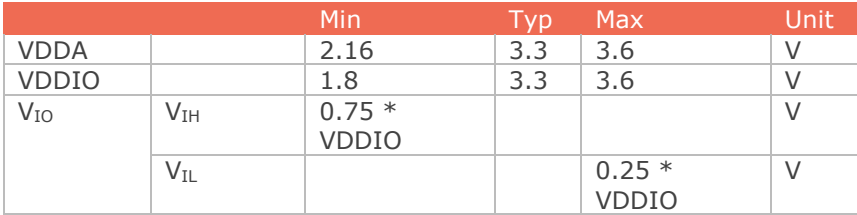

#### Table 9: System specification Shield Board

### <span id="page-17-1"></span>*4.5 Absolute maximum ratings*

<span id="page-17-3"></span>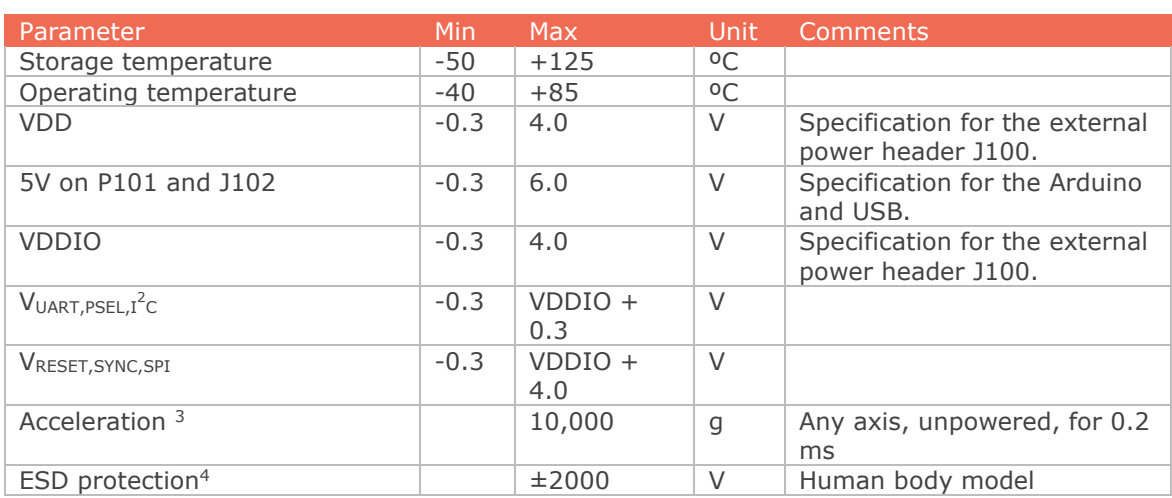

#### Table 10: Absolute maximum ratings Shield Board

Stresses beyond those listed under "Absolute Maximum Ratings" may cause permanent damage to the device. These are stress ratings only. Functional operation of the device at

 $3 \Delta$ This is a mechanical shock (g) sensitive device. Proper handling is required to prevent damage to the part.

 $4 \times$ This is an ESD-sensitive device. Proper handling is required to prevent damage to the part.

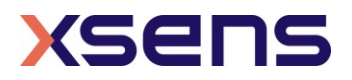

these or any other conditions beyond those indicated in the operational sections of the specifications is not implied. Exposure to absolute maximum rating conditions for extended periods may affect device reliability. Make sure not to apply force on the components of the MTi 1-s module, especially when placing the MTi 1-s module in a PLCC socket.

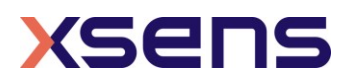

### <span id="page-19-0"></span>*4.6 Package drawing*

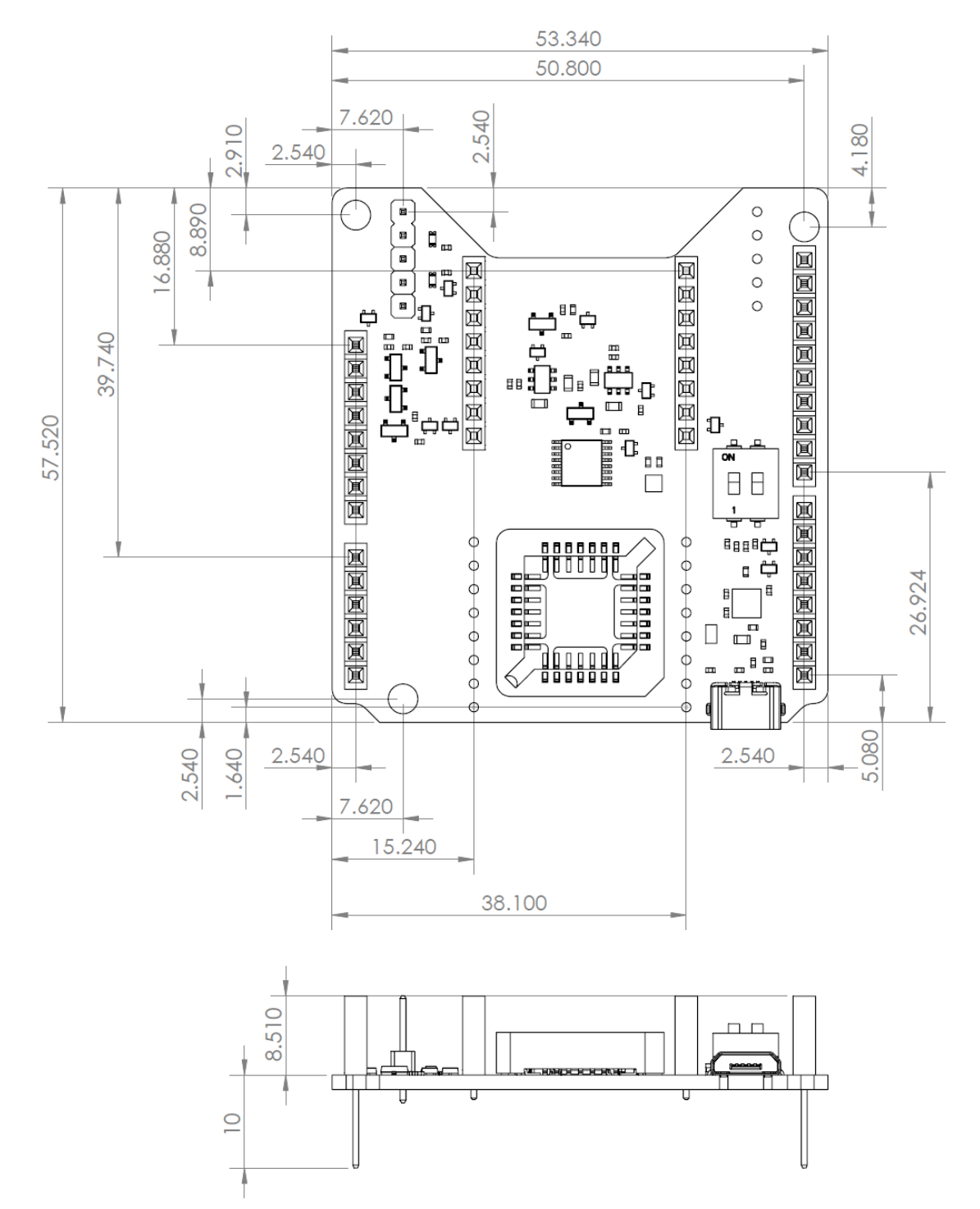

Figure 9: MTi 1-series Shield Board package drawing (Top and Side view)

<span id="page-19-1"></span>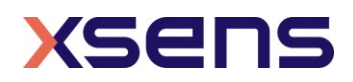